# **Fox – obsługa programatorów**

Programatory w urządzeniach Fox umożliwiają praktycznie nieograniczoną realizację programów czasowych, zarówno jednorazowych jak i cyklicznych. Oparcie programatorów o kalendarze internetowe zapewnia czytelną wizualizację wydarzeń oraz pozwala wygodnie tworzyć nawet bardziej skomplikowane wydarzenia cykliczne (np. poniedziałek, środa i piątek, od piętnastego kwietnia do trzydziestego września). W systemie Fox funkcjonalność kalendarzy internetowych wzbogacona została dodatkowo o obsługę wydarzeń astronomicznych, co oznacza na przykład możliwość utworzenia programów wykonywanych od wschodu do zachodu słońca, lub od zmierzchu do 23:30.

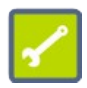

Do programowania cyklu pracy urządzeń wykorzystać można dowolny kalendarz internetowy, zgodny ze standardem iCalendar i udostępnianym w postaci pliku .ics (Internet Calendaring and Scheduling).

Sposób integracji kalendarzy internetowych z urządzeniami Fox, dla kilku najpopularniejszych przypadków, opisany jest w instrukcjach:

- "**Fox integracja z kalendarzem Google**",
- "**Fox integracja z internetowym kalendarzem Outlook**",
- "**Fox integracja z kalendarzem iCloud**".

Instrukcje ta i wiele innych przydatnych informacji dotyczących eksploatacji urządzeń oraz użytkowania aplikacji Fox dostepna są na stronie:

**www.fif.com.pl/fox**

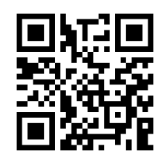

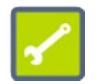

Programatory i integracja z kalendarzem internetowym nie są obsługiwane przez sterowniki bram Fox Gate.

## Spis treści

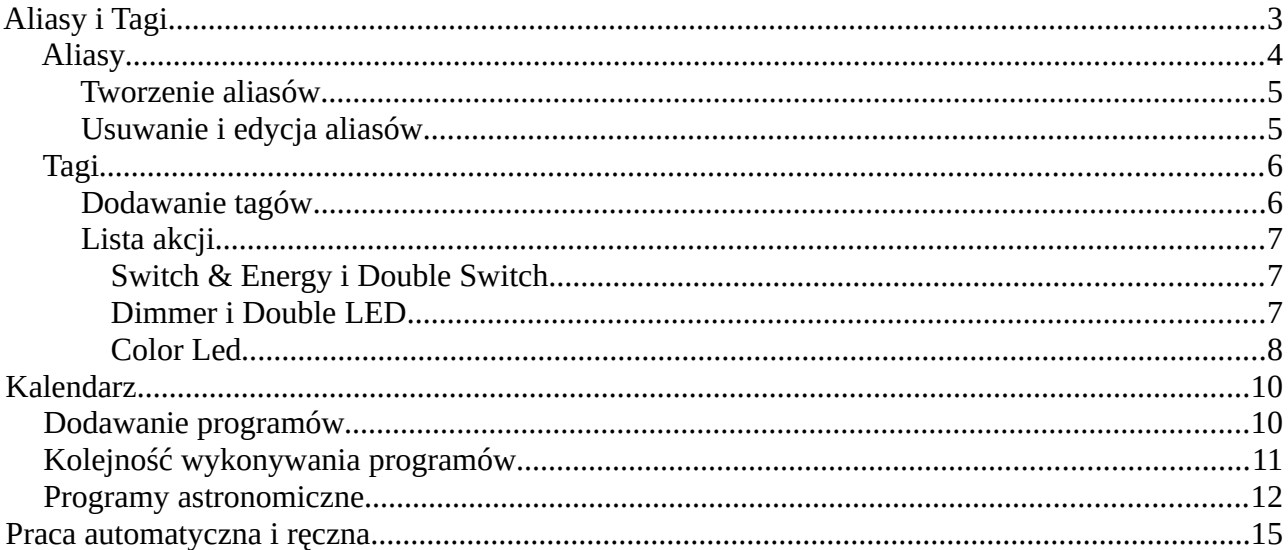

## <span id="page-2-0"></span>**Aliasy i Tagi**

Do zrozumienia sposobu programowania urządzeń Fox potrzebne jest tylko zrozumienie dwóch pojęć: aliasy i tagi. Aliasy jest to zbiór nazw (imion) na które reagować będzie urządzenie, a tagi to zbiór poleceń które urządzenie będzie mogło wykonywać. Tagi i aliasy tworzone są przez użytkowników niezależnie dla każdego z urządzeń Fox. Po wprowadzeniu list aliasów i tagów można już dodawać rozkazy do kalendarza zgodnie z poniższą konwencją:

## **#alias #tag**

W pierwszej kolejności należy podać **alias** wskazujący dla których urządzeń przeznaczony jest dany rozkaz, a następnie **tag** informujący jaka akcja ma zostać wykonana.

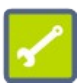

Symbol **#** (**Hash**) musi być umieszczony zarówno przed aliasem jak i przed tagiem.

Edytor aliasów i tagów dostępny jest w ustawieniach urządzeń Fox (\*) - z widoku urządzenia (przykład na poniższym rysunku) należy wybrać menu  $\frac{1}{2}$  (1) a nastepnie polecenie "Ustawienia" (2).

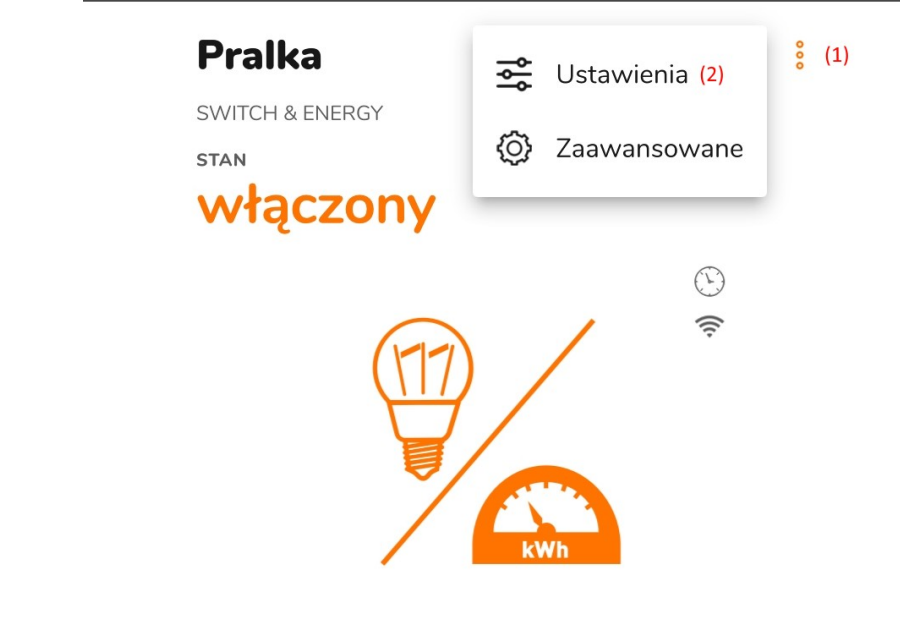

Połączenie lokalne.

Po otwarciu menu ustawień należy przewinąć na dół ekranu i rozwinąć grupę "Aliasy i Tagi kalendarza"

## <span id="page-3-0"></span>**Aliasy**

Na poniższym obrazku pokazany jest przykład urządzenia (przekaźnik jednokanałowy Switch&Energy) z listą przypisanych mu aliasów. Przekaźnik zareaguje za każdym razem gdy w kalendarzu pojawi się rozkaz z jednym z poniższych aliasów.

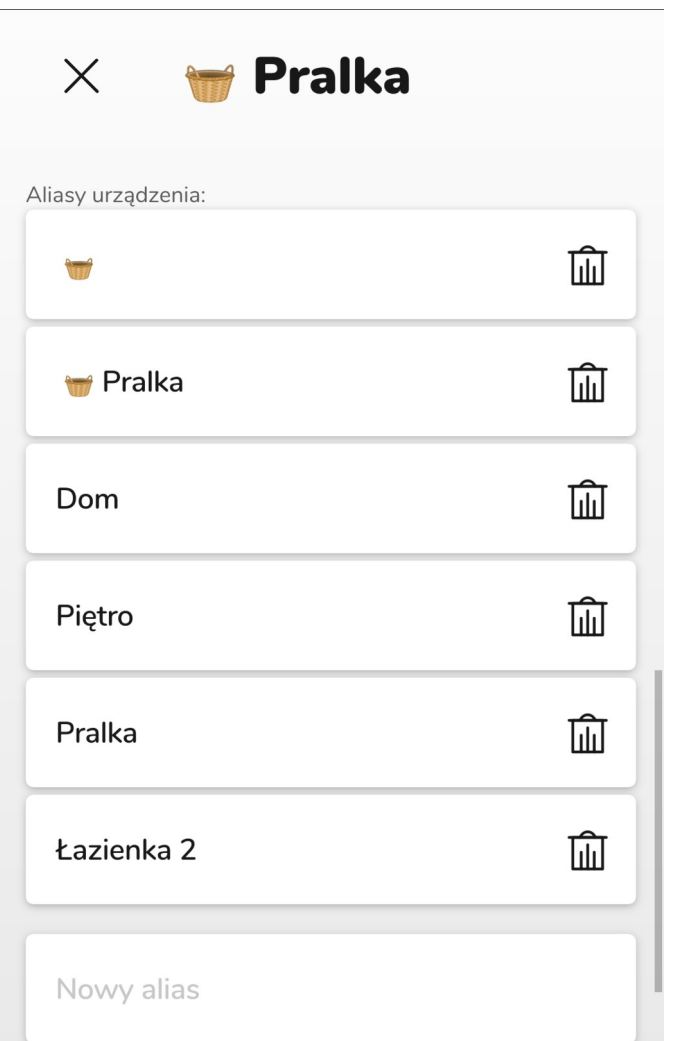

Taki sam alias może być przyporządkowany do wielu różnych urządzeń. Rozwiązanie takie pozwala w prosty sposób tworzyć grupy urządzeń wykonujących ten sam rozkaz wpisany do kalendarza.

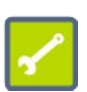

Przykładowo nadając wszystkim urządzeniom alias "Dom" i wszystkim urządzeniem na piętrze alias "Piętro", można wpisać do kalendarza rozkaz:

 **#Dom #Wyłącz**, który spowoduje wyłączenie wszystkich urządzeń w całym domu,

**#Piętro #Wyłącz**, który wyłączy tylko urządzenia na piętrze.

#### <span id="page-4-0"></span>**Tworzenie aliasów**

W celu dodania nowego aliasu należy wprowadzić jego nazwę w do pustego wiersza (1) znajdującego się na końcu listy aliasów. Zatwierdzenie odbywa się po naciśnięciu przycisku **OK** na klawiaturze telefonu.

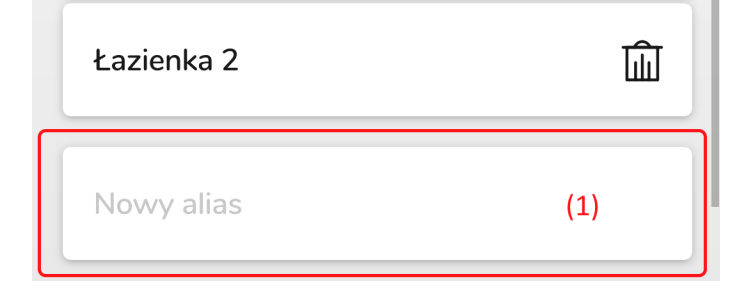

Alias może składać się z jednego lub kilku słów, zawierać polskie litery lub znaki specyficzne dla innych języków. Możliwe jest również wykorzystanie emotikonów do budowy aliasów.

Maksymalna długość aliasu nie może przekraczać 32 znaków.

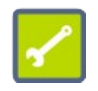

Każde urządzenie Fox może mieć przyporządkowane **maksymalnie 12 aliasów**. Pierwszy alias tworzony jest automatycznie na podstawie nazwy urządzenia podczas personalizacji modułu.

#### <span id="page-4-1"></span>**Usuwanie i edycja aliasów**

Usunięcie aliasu dokonywane jest po kliknięciu na ikonę kosza (2) znajdującej się po prawej strony aliasu.

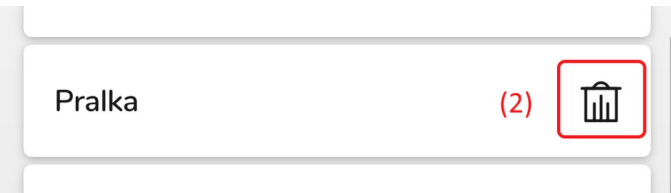

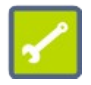

Po naciśnięciu kosza alias usuwany jest bez dodatkowego potwierdzenia. W przypadku przypadkowego usunięcia aliasu, należy dodać go ponownie w sposób opisany w poprzednim punkcie.

Aby zmienić alias należy kliknąć w pole z jego nazwą, wprowadzić nową i zatwierdzić naciskając przycisk **OK** na klawiaturze.

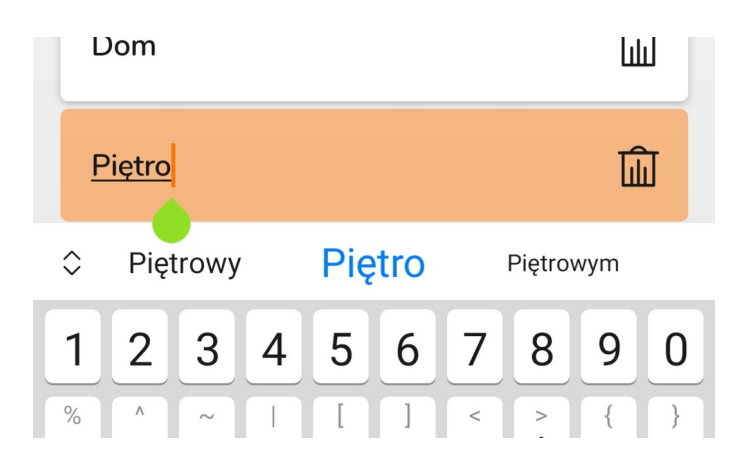

## <span id="page-5-0"></span>**Tagi**

Tagi są to polecenia które ma wykonać sterownik. Treść tagu i jej powiązanie z wykonaniem konkretnej akcji urządzenia tworzona jest przez użytkownika aplikacji w edytorze tagów.

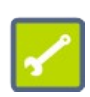

Do każdego urządzenia Fox można dopisać maksymalnie do 22 tagów.

Uwaga: W przypadku urządzeń wielokanałowych, takich **Double Switch** lub **Double Led** lista tagów jest wspólna dla wszystkich kanałów.

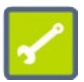

Urządzenia Fox tworzą domyślny zbiór tagów. Tagi te można oczywiście swobodnie modyfikować lub usuwać.

Tag może składać się z jednego lub kilku słów, zawierać polskie litery lub znaki specyficzne dla innych języków. Możliwe jest również wykorzystanie emotikonów do budowy tagów. Maksymalna

długość tagu nie może przekroczyć 32 znaków.

#### <span id="page-5-1"></span>**Dodawanie tagów**

Dodawanie tagów odbywa się w podobny sposób jak dodawanie aliasów. W celu dodania nowego tagu należy przejść do końca listy tagów i przy ostatniej pozycji (Nowy tag) należy nacisnąć przycisk akcji (1). Po rozwinięciu listy (2) należy wybrać akcję powiązaną z danym tagiem.

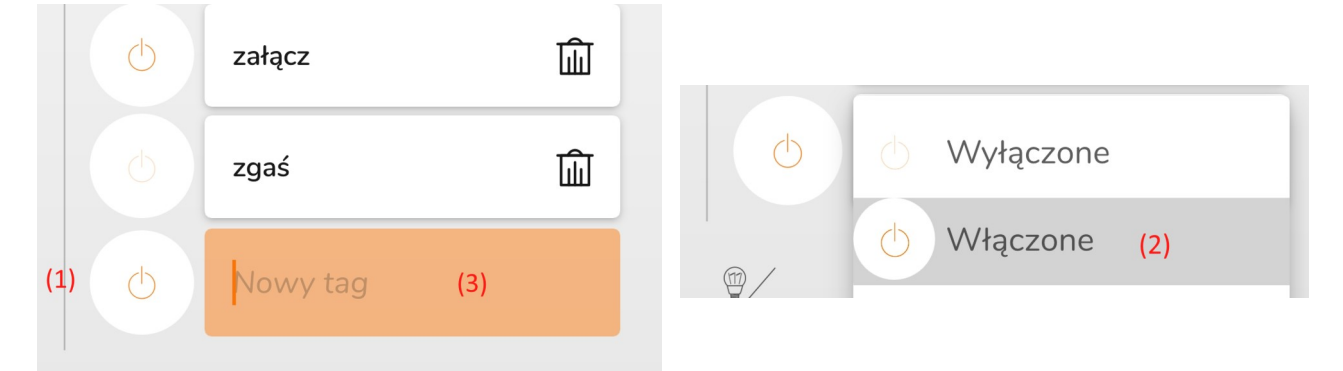

Po zdefiniowaniu akcji należy wprowadzić nazwę tagu w pole (3) i zatwierdzić wybór naciskając przycisk OK.

## <span id="page-6-0"></span>**Lista akcji**

Każde z urządzeń Fox, z uwagi na swoje funkcje i przeznaczenie, udostępnia określony zbiór akcji które mogą być zakodowane w postaci taga i wywoływane przez program z kalendarza.

#### <span id="page-6-1"></span>**Switch & Energy i Double Switch**

Sterowniki **Switch & Energy** oraz **Double Switch** sterują podłączonymi do nich odbiornikami na zasadzie Włącz – Wyłącz. W związku z tym tagom sterującym przyporządkować można jedną z dwóch poniższych akcji.

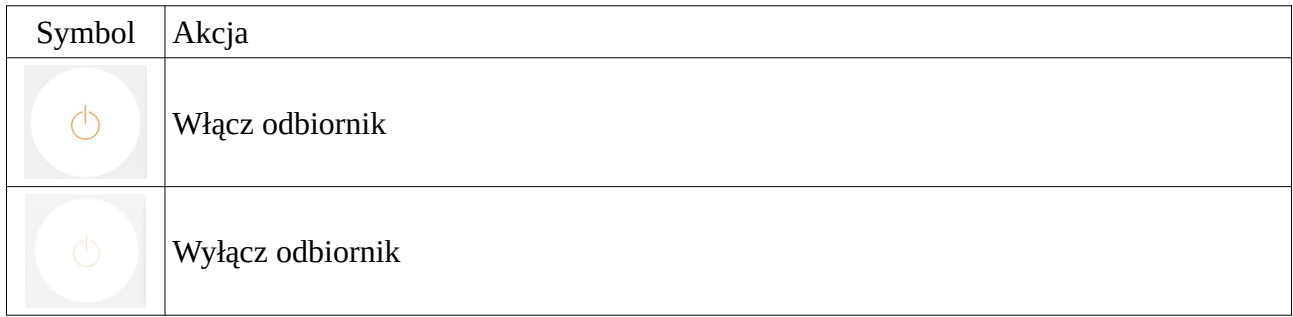

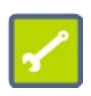

**Double Switch** jest sterownikiem dwukanałowym i w ustawieniach obu kanałów dostępna jest lista aliasów i tagów. Jednakże w przypadku tagów dodanie (usunięcie, edycja) tagu jednego kanału spowoduje dodanie tego samego tagu dla drugiego kanału (lista tagów jest wspólna)

#### <span id="page-6-2"></span>**Dimmer i Double LED**

Sterownik oświetlenia 230V **Dimmer** oraz dwukanałowy sterownik oświetlenia 12V **Double LED** umożliwiają ustawianie zadanego poziomu jasności dla podłączonych do nich źródeł światła. W związku z tym żądany poziom ustawia się za pomocą suwaka.

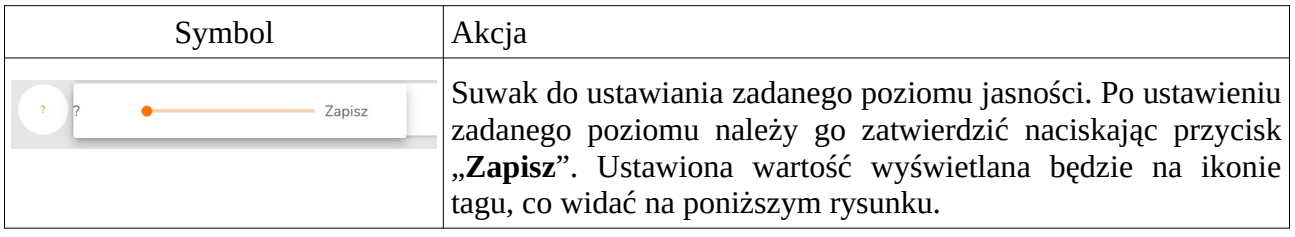

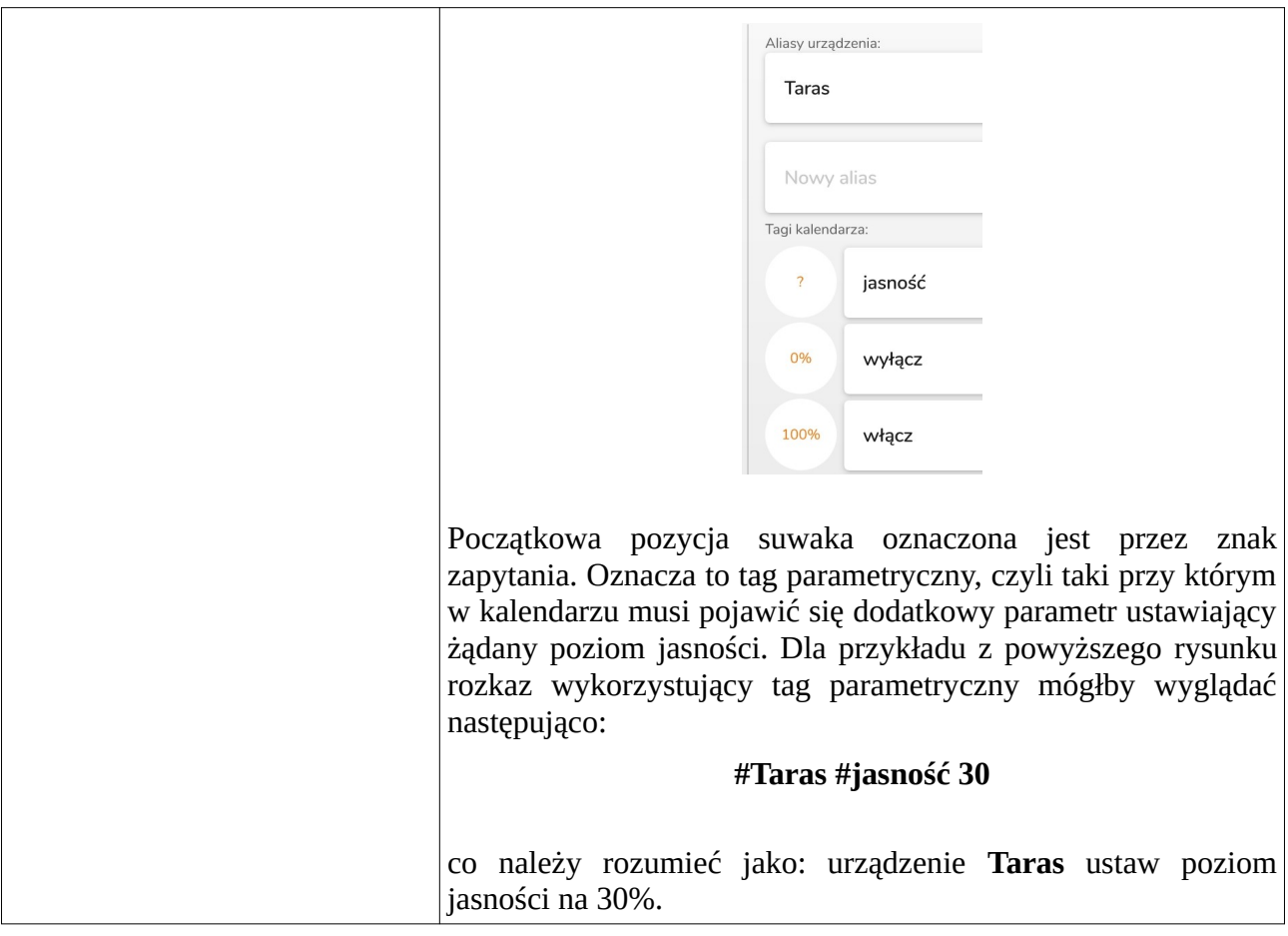

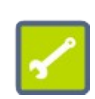

**Double LED** jest sterownikiem dwukanałowym i w ustawieniach obu kanałów dostępna jest lista aliasów i tagów. Jednakże w przypadku tagów dodanie (usunięcie, edycja) tagu jednego kanału spowoduje dodanie tego samego tagu dla drugiego kanału (lista tagów jest wspólna)

#### <span id="page-7-0"></span>**Color Led**

Sterownik kolorowego oświetlenia RGBW Led umożliwia ustawianie poziomu koloru (lub temperatury bieli) oraz poziomu jasności

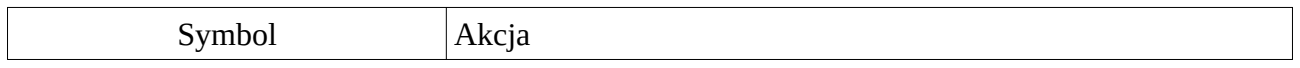

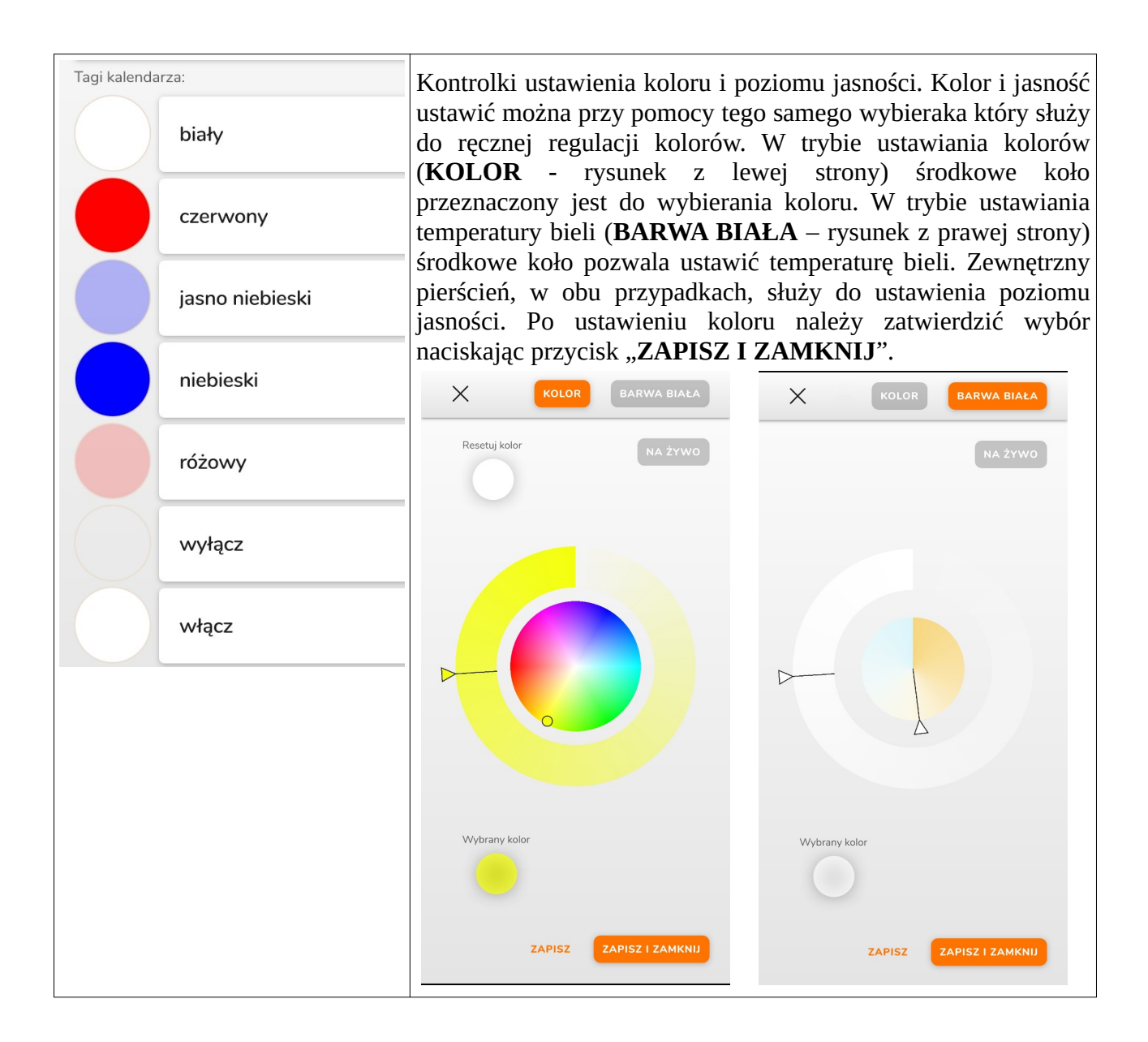

## **Shutter**

Sterownik rolet

## <span id="page-9-0"></span>**Kalendarz**

### <span id="page-9-1"></span>**Dodawanie programów**

Dodawanie programów do wykonania przez urządzenia Fox odbywa się identyczny sposób jak dodawane są wszystkie inne wydarzenia do kalendarzy internetowych. Należy zwrócić uwagę jedynie na dwa, wskazane na poniższym rysunku, punkty:

(1) Wydarzenie należy dodać do kalendarza do którego link udostępniony został urządzeniom Fox.

(2) Rozkaz dla urządzenia musi być wpisany w tytule wydarzenia.

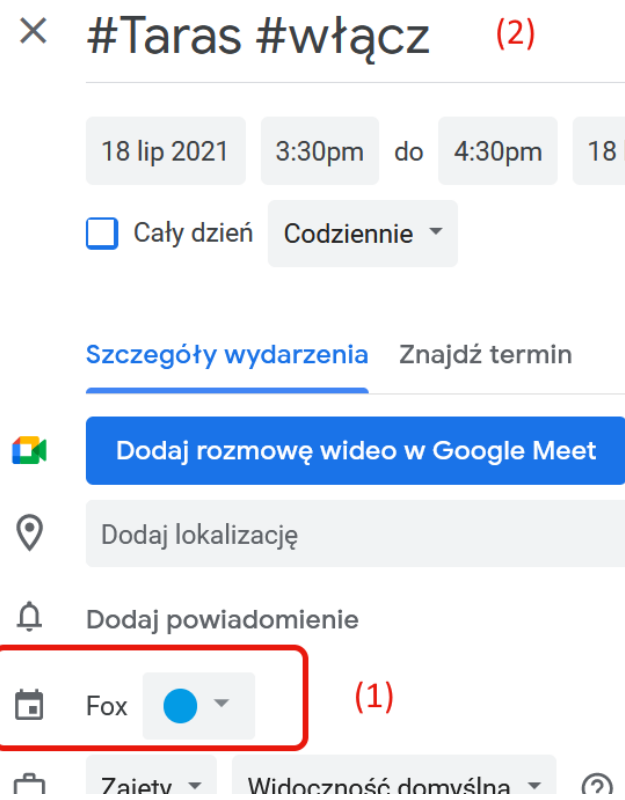

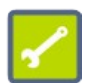

Pojedynczy wpis do kalendarza może zawierać tylko jeden alias i przeznaczone dla niego tagi.

Rozkazy dla urządzeń Fox mogą korzystać ze wszystkich możliwości oferowanych przez kalendarze internetowe, w tym między innymi:

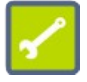

- wydarzenia jednorazowe i cykliczne,
- wydarzenie trwające przez wiele dni,
- wydarzenia powtarzające się w określonym przedziale czasu lub przez określoną ilość cykli.

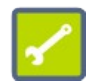

Minimalny czas na który można ustawić działanie programu Fox to **1 minuta**.

## <span id="page-10-0"></span>**Kolejność wykonywania programów**

Programy realizowane są przez urządzenia Fox zgodnie z zasadą że aktywny jest rozkaz który pojawił się najbliżej bieżącej chwili czasu. Schemat działania programatora pokazany zostanie na przykładzie poniższego ściemniacza:

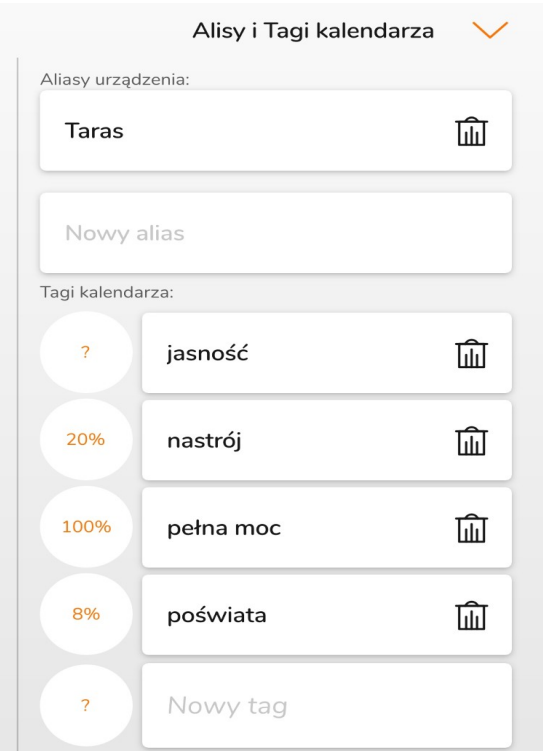

Urządzenie sterowane za pomocą aliasu **Taras** zdefiniowane ma cztery tagi: **jasność** (parametryczny), **poświata** (8% jasności), **nastrój** (20% jasności), **pełna moc** (100% jasności). Zgodnie z programem pracy pokazanym na poniższym rysunku, w obserwowanym odcinku czasu, programator ustawi następujące poziomy jasności:

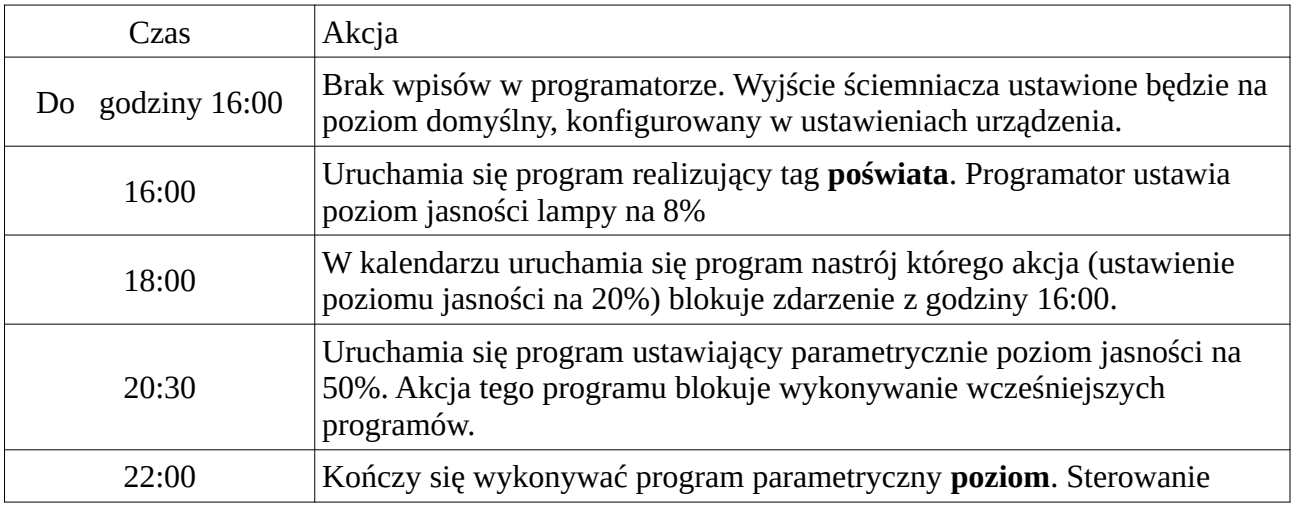

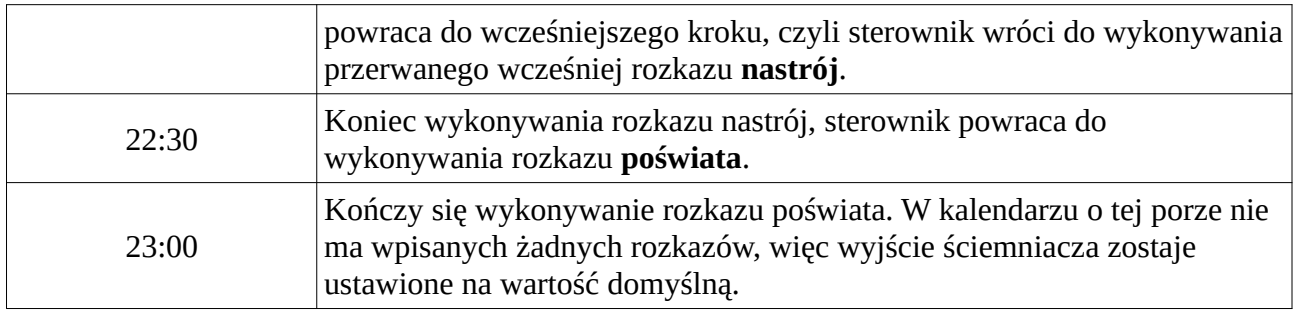

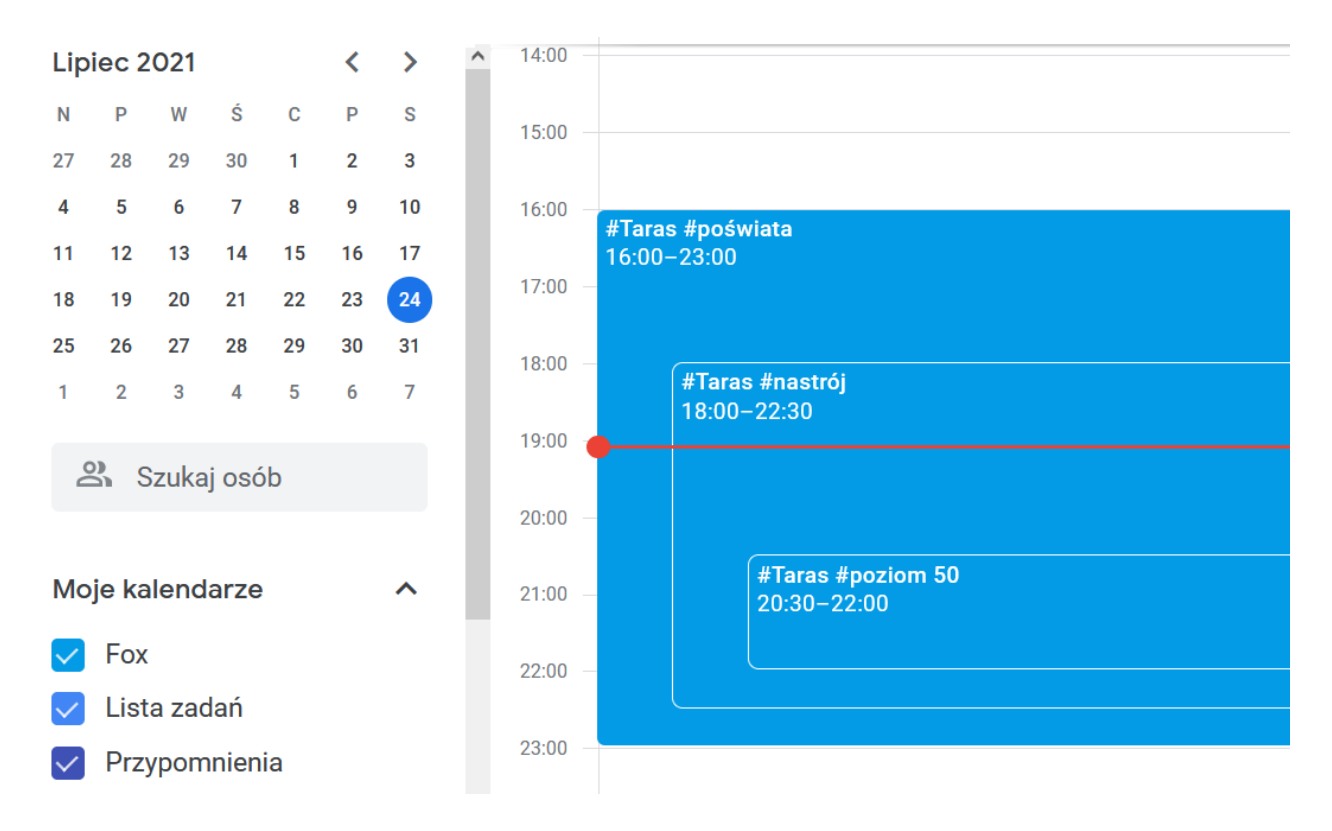

Analizując programu dla danej chwili czasu – należy znaleźć interesującą chwilę czasu (godzina 19:00 na powyższym rysunku), a następnie znaleźć program który uruchomił się jako ostatni. W tym wypadku jest to program **nastrój** który rozpoczął się o godzinie 18:00.

#### <span id="page-11-0"></span>**Programy astronomiczne**

Programy astronomiczne są to rozkazy dla urządzeń Fox, w których moment rozpoczęcia lub zakończenia działania powiązany jest z położeniem słońca względem horyzontu. W praktyce oznacza to np. możliwość włączenia światła o zmierzchu i wyłączenie o godzinie 23:00, zamknięcie rolet o zachodzie słońca i otwarcie o wschodzie słońca, itp.

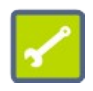

Do prawidłowego działania funkcji astronomicznych niezbędne jest ustawienie właściwej lokalizacji sterowanego urządzenia i strefy czasowej. Ustawienia te są dostępne niezależnie dla każdego z urządzeń w **Ustawieniach zaawansowanych** w zakładce **Ustawienia czasu**.

Programy astronomiczne **muszą** być zdefiniowane jako **wydarzenia całodzienne**. Sposób tworzenia wydarzeń całodziennych uzależniony jest od wykorzystywanego kalendarza. Najpowszechniejszą metodą jest ustawienie opcji Cały dzień w szczegółach wydarzenia.

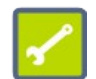

## #Taras #włącz #od brzasku o ×

**Zapisz** 

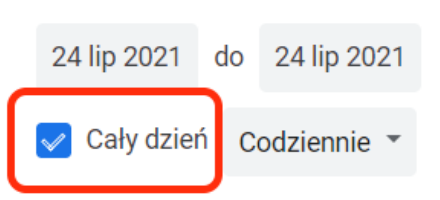

Program astronomiczny zapisuje się w postaci:

#### **#od START do STOP**

gdzie:

**START** - moment w którym zaczyna się wykonanie programu,

**STOP** – moment w którym kończy się wykonywanie programu

Jako **START** i **STOP** mogą występować wydarzenia związane z położeniem słońca nad horyzontem: brzask, wschód, zachód, zmierzch. Może to być również ściśle określona godzina i minuta. Poniżej kilka przykładowych programów astronomicznych dla urządzenia **Taras**:

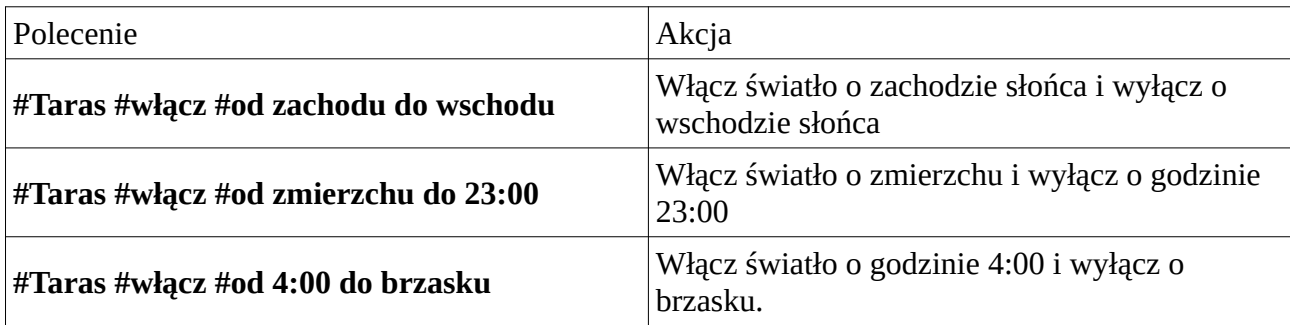

Rozkazy astronomiczne przetwarzane są w podobny sposób jak pozostałe wydarzenia w kalendarzu i nie są traktowane w sposób priorytetowy. Oznacza to że można przerywać działanie programów astronomicznych przez zwykłe rozkazy i na odwrót. Na przykład żeby zrealizować sterowanie oświetlenia przed domem, załączanego w nocy, ale z przerwą np. od godz. 23:00 do godz. 4:30 to można wprowadzić następujące programy:

### **Sposób 1**

**#Światło przed domem #włącz #od zachodu do wschodu** – wydarzenie całodzienne **#Światło przed domem #wyłącz** - wydarzenie wpisane do kalendarza pomiędzy godziną 23:00 i 4:30.

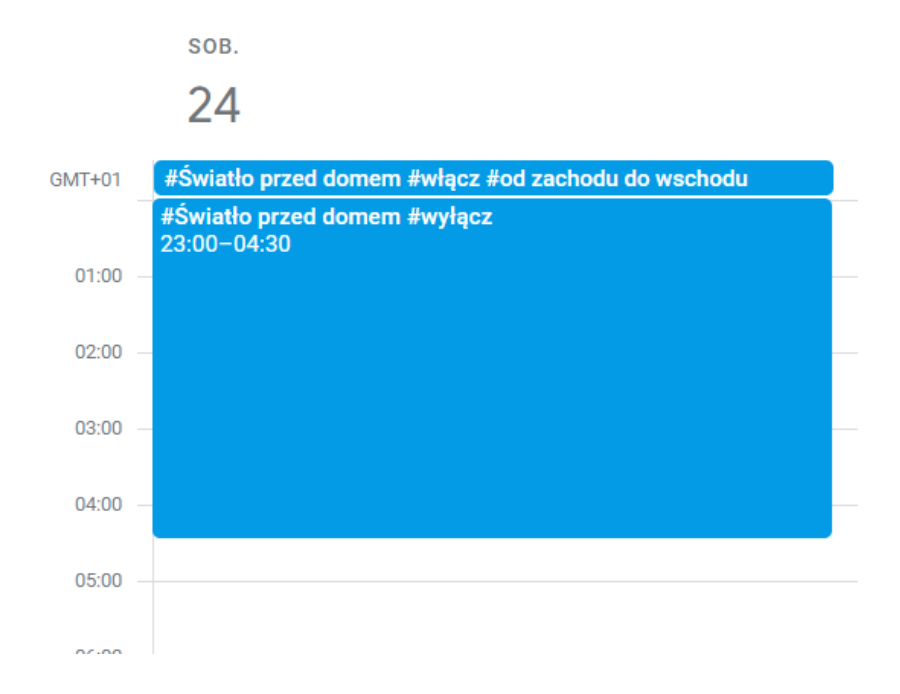

## **Sposób 2**

**#Światło przed domem #włącz #od zachodu do 23:00** – wydarzenie całodzienne **#Światło przed domem #włącz #od 04:30 do wschodu** – wydarzenie całodzienne

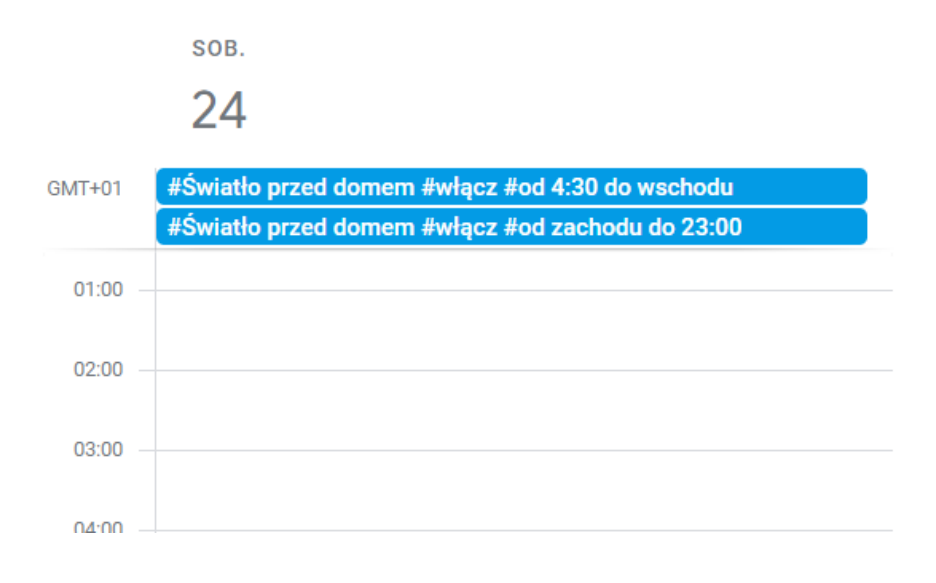

## <span id="page-14-0"></span>**Praca automatyczna i ręczna**

Działanie programatorów czasowych można przerwać naciskając przycisk lokalny lub zmieniając stan urządzenia za pomocą aplikacji mobilnej.

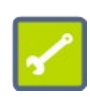

Przerwa w pracy programatorów i utrzymanie stanu zadanego ręcznie utrzymywana jest do momentu w którym uruchomi się kolejny program z kalendarza. Na przykład jeżeli o godzinie 18:30 ręcznie zostanie włączone światło, a w kalendarzu jest rozkaz który o godzinie 19:00 każe wyłączyć światło, to światło zostanie wyłączone o godzinie 19:00 i sterownik powróci do pracy w trybie automatycznym.

Powrót do pracy w trybie automatycznym można wymusić wybierając w menu ustawień urządzenia polecenie **Wróć do programatora**.

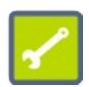

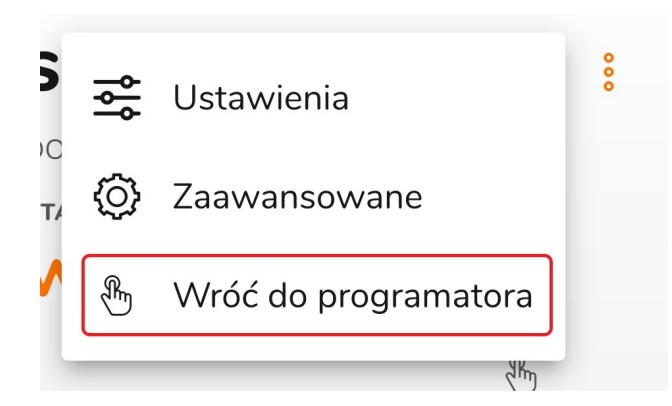

Pracę w trybie automatycznym lub ręcznym można zidentyfikować na podstawie kontrolek wyświetlanych na ikonie urządzenia (1) :

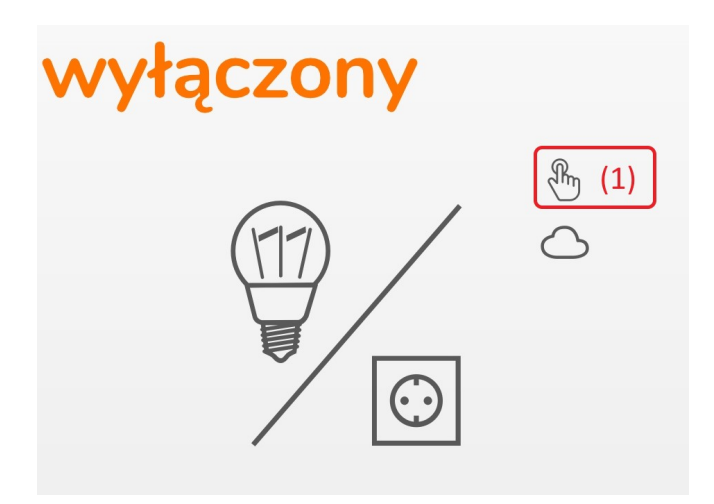

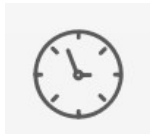

Bieżący stan urządzenia wynika z działania programatora czasowego zapisanego w kalendarzu internetowym

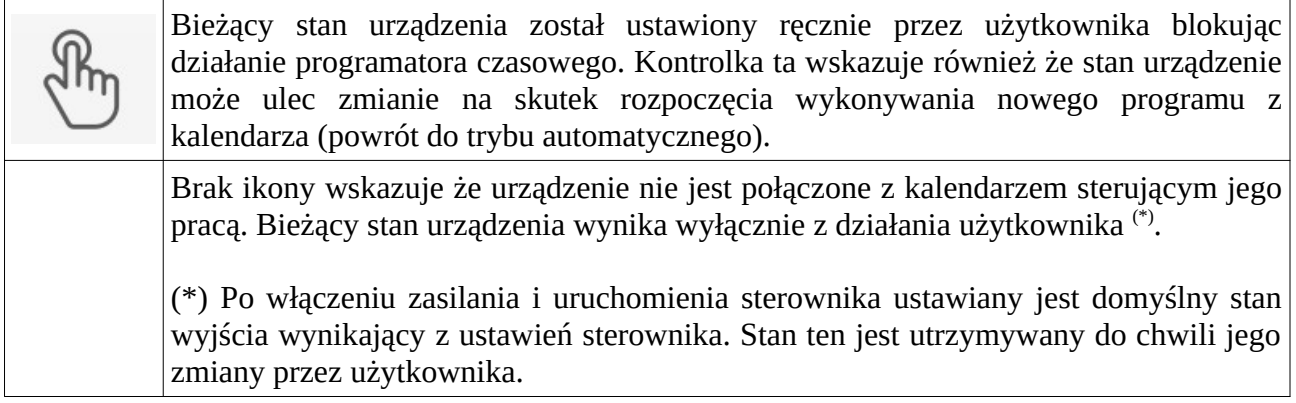